## **How to Submit a Monthly Position Report**

- **NOTE: Reports for February can only be submitted from March 1st to March 15th**
- Go to the KYAGR Apps login page at [https://www.kyagr](https://www.kyagr-apps.com/AgExternal/Security/Account/Login)[apps.com/AgExternal/Security/Account/Login](https://www.kyagr-apps.com/AgExternal/Security/Account/Login)
- Log in using the credentials you set up
- Click the "Launch" button under "Grain"
- Click the "Submit Monthly Position" header

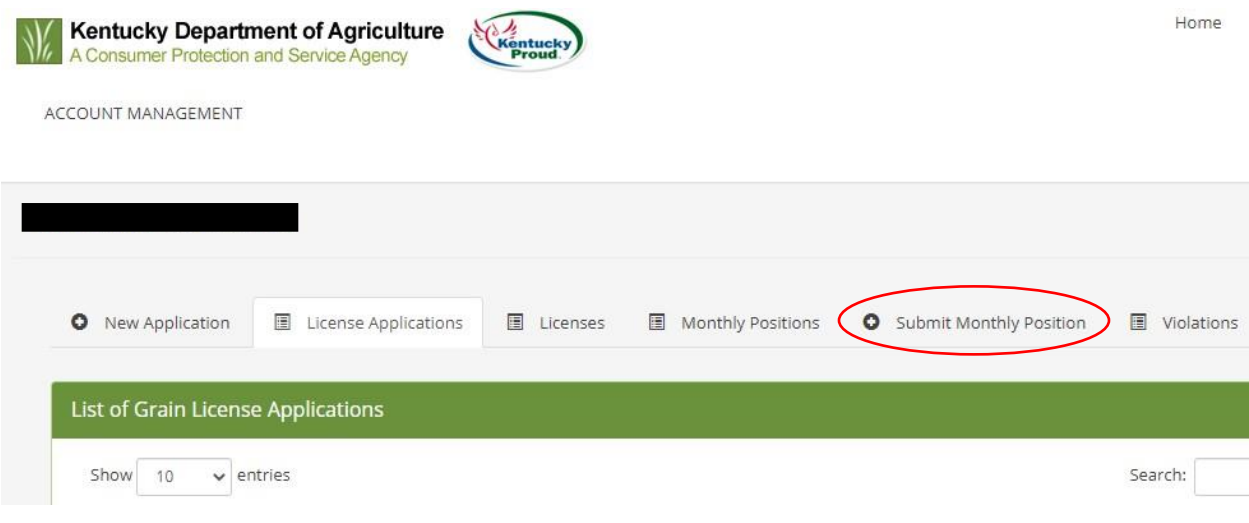

- Fill out the report information
- Click the "Submit" button